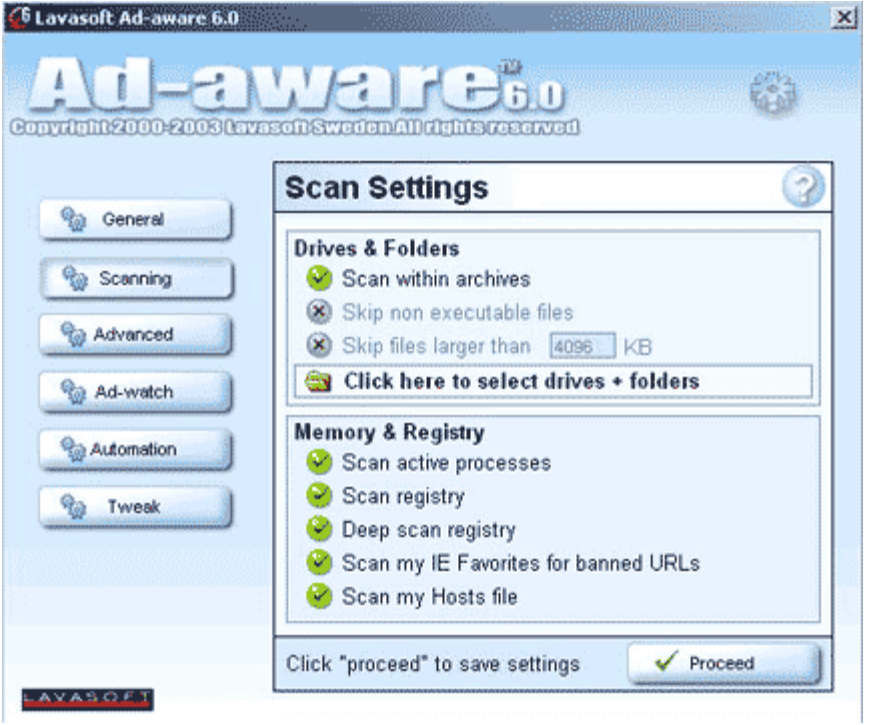

## الصورة 2  $(2)$

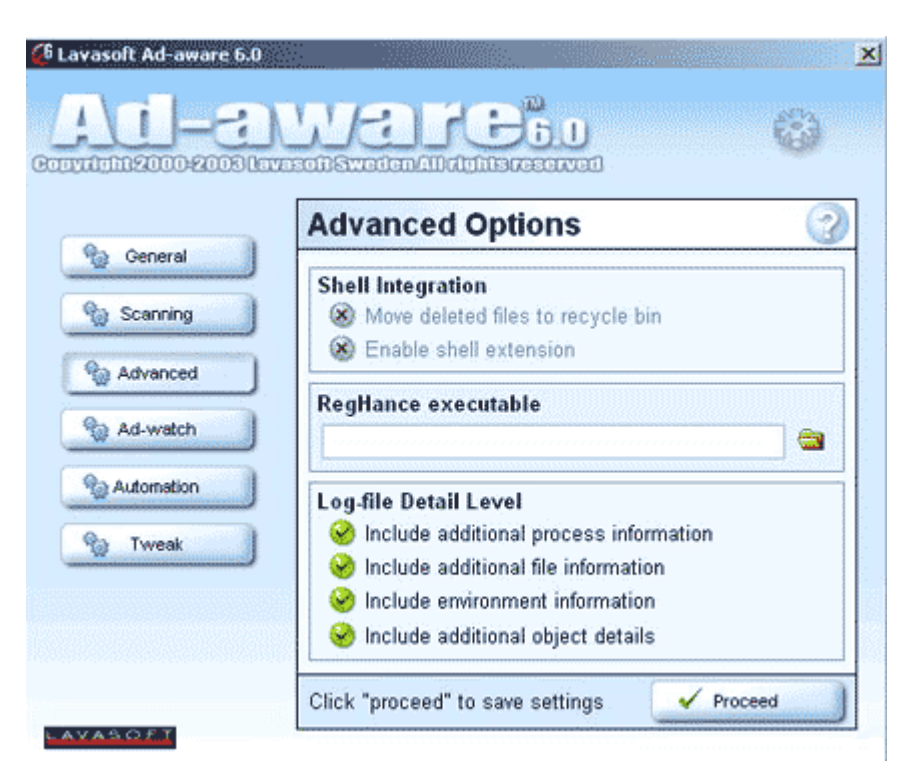

قم بعد ذلك بتغير أعدادات الأمان (  $-3$ د المسلورر إلى ما يلي :<br>Security tab ) في انترنت إكسبلورر إلى ما يلي :<br>Download unsigned ActiveX controls – *Disable*  $1)$